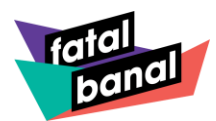

# **Wie komme ich an Tickets für Fatal Banal ?**

# Gehe auf unsere Homepage [www.fatalbanal.de](http://www.fatalbanal.de/)

Über das Menü gelangst du auf die Seite "Tickets". Dort findest du unseren Online-Ticket-Shop.

Auf der Ticketseite angelangt, wähle die Veranstaltung aus und klicke aus **WEITER**. Nun kannst du nun deine Tickets buchen. Hier findest du unseren **Saalplan**, auf dem du durch Anklicken der Kästchen deinen Wunschplatz buchen kannst.

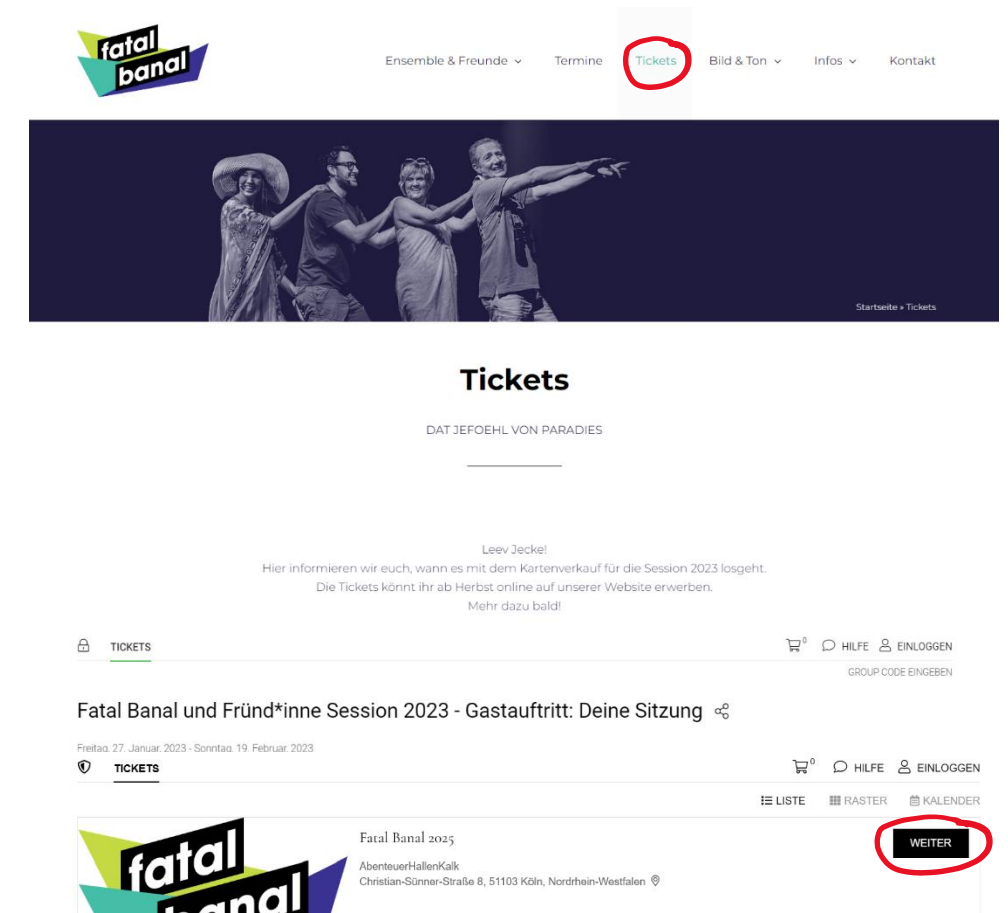

01.02.2025 - 02.03.2025

#### **Wähle deinen gewünschten Veranstaltungstag.**

Durch **Anklicken** der **Kästchen** kannst du nun deinen Wunschplatz in den Warenkorb legen.

Weiße Kästchen sind

verkaufte Plätze hin.

**Standardplätze**, blaue Kästchen sind **barrierearme Sitzplätze** und die orangenen Kästchen zeigen dir unsere **Komfortplätze**, bei denen du mit 6 statt 8 Leuten auf einer gepolsterten Bank sitzt. Der gewählte Wunschplatz wird anschließend in grün angezeigt. Rote Kästchen weisen auf bereits

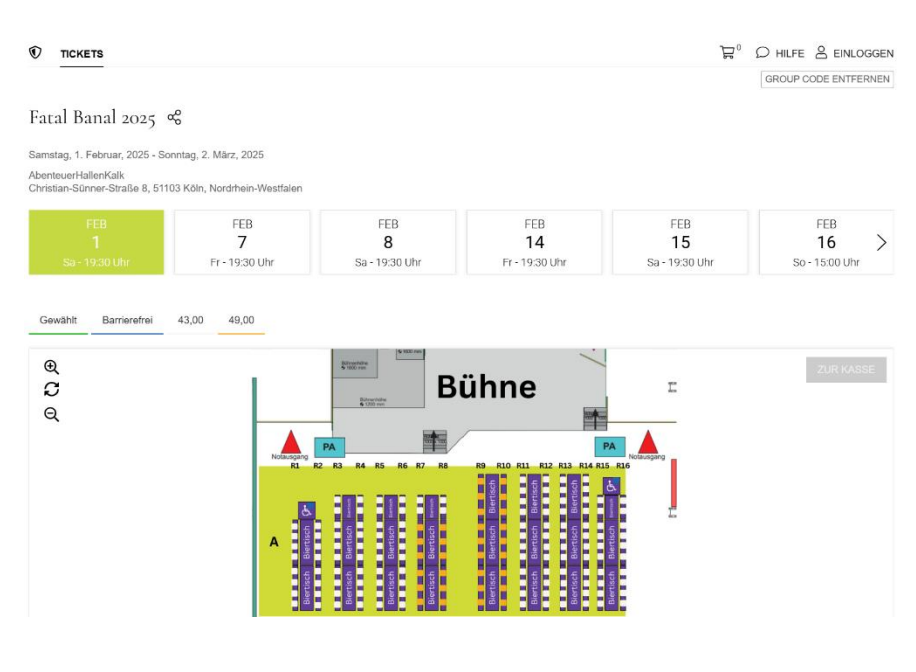

**CTEILEN ID WEITERLESEN** 

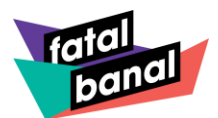

**ACHTUNG:** Es gibt keine Reihenbestuhlung, sondern eine Tischbestuhlung mit Bierzeltgarnituren, die senkrecht zur Bühne stehen. So befinden sich die Sitzplätze an einem Tisch gegenüberliegend.

Gegenüberliegende Reihen an einem Tisch:

R1+R2, R3+R4, R5+R6, R7+R8, R9+R10, R11+R12, R13+R14, R15+R16.

Sobald du deinen Wunschplatz gewählt hast, kannst du die **Preiskategorie** auswählen.

A - Reihe: 7, Platz: 1

 $\times$ 

Schüler\*innen, Auszubildende und Student\*innen, Inhaber\*innen eines Kölnpasses oder eines vergleichbaren Dokumentes, Schwerbehinderte (GdB ab 50%) erhalten ermäßigten Eintritt.

Bei Merkzeichen B im Schwerbehindertenausweis erhält eine Begleitperson freien Eintritt.

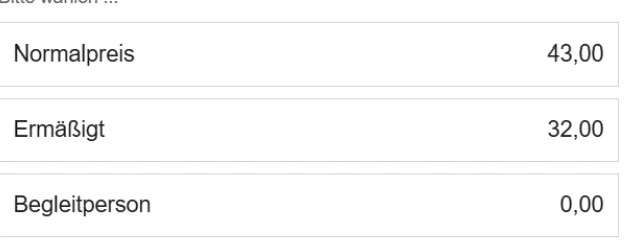

Für die Ermäßigungen und die Begleitperson sind entsprechende Nachweise am Veranstaltungstag vorzulegen. Ansonsten wird der Differenzbetrag vor Ort nachgefordert.

Bitte wählen

Das Ticket landet nun im **Warenkorb**. Füge durch weiteres Anklicken der blauen Kästchen beliebig viele Tickts deinem Warenkorb hinzu.

Sobald dein Warenkorb gefüllt ist, kannst du die Bestellung durch Klick auf **"ZUR KASSE"** abschließen.

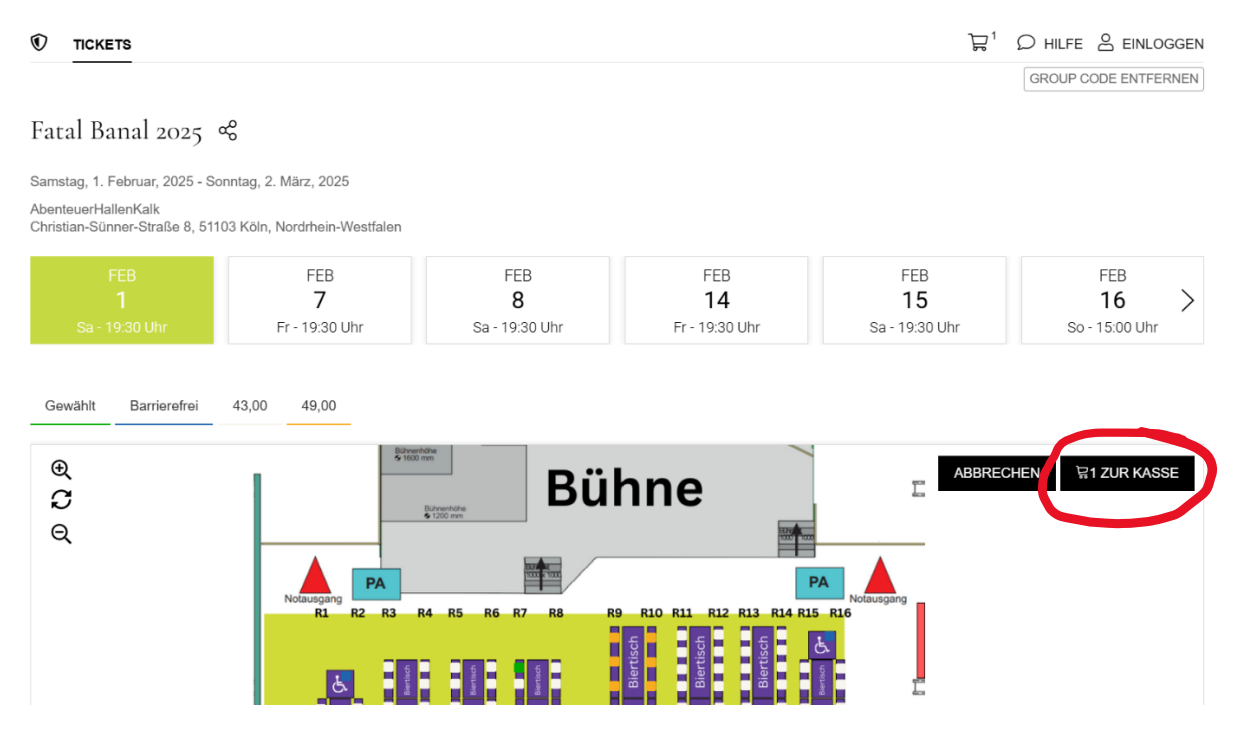

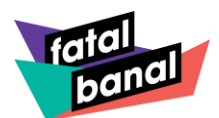

In deinem Warenkorb erhältst du nun eine Übersicht deiner gewählten Tickets. Hier kannst du kontrollieren, ob die Platzwahl so geklappt hat, wie du es dir vorgestellt hast. An dieser Stelle kannst du auch deinen Rabatt Code eingeben. Klicke nun wieder auf "WEITER".

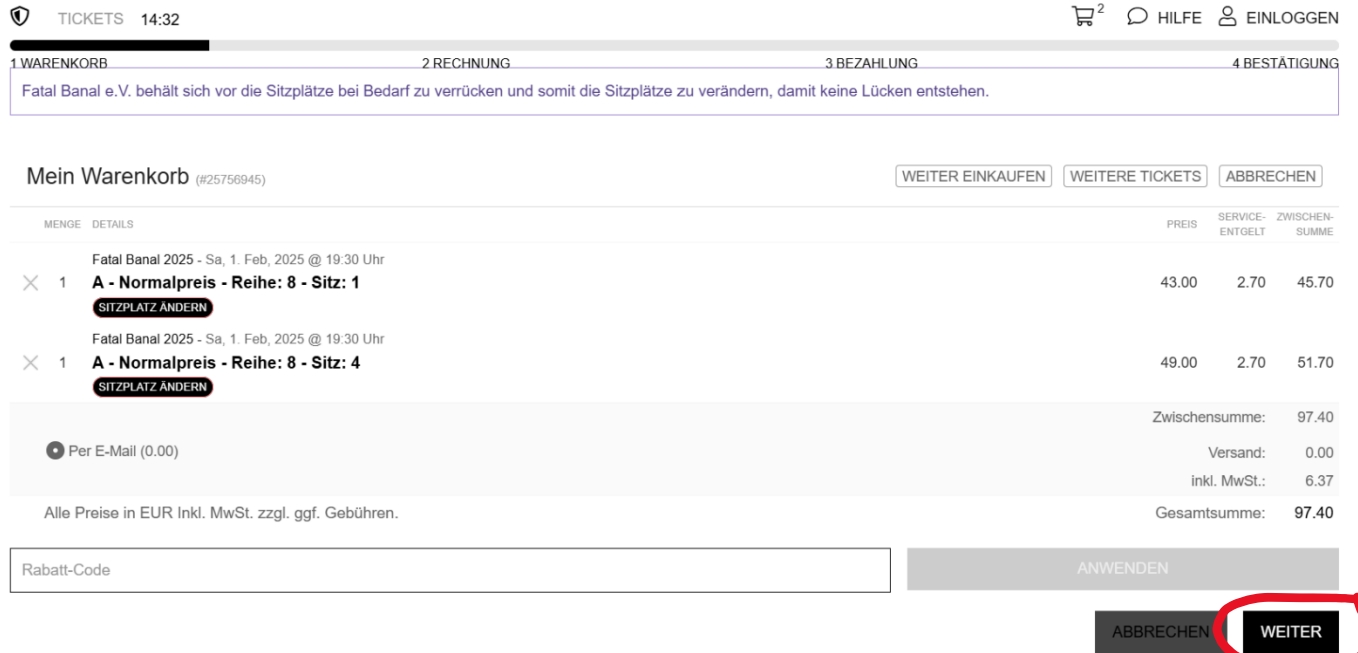

 $\times$ 

Nun gelangst du auf die **Log-In** Maske.

Hier kannst du entscheiden, ob du gerne ein Konto bei uns anlegen möchtest, um deine Daten für den nächsten Verkauf speichern zu können, oder ob du gerne über den Gastzugang deine Tickets bei uns kaufen möchtest.

#### Login Auswählen

Wiederkehrende Kunden melden sich bitte unten an. E-Mail (Erforderlich)  $\odot$ Passwort (Erforderlich)  $\odot$ Passwort zurücksetzen **EINLOGGEN** Das erste Mal hier? Klicken Sie unten, um ein neues Konto zu registrieren.

**NEUES KONTO ERSTELLEN** 

Gast-Check-out

Fahren Sie fort, ohne sich anzumelden.

**GASTVERKAUF** 

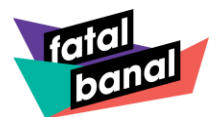

## Füge nun **deine Kontaktdaten** ein.

Die Pflichtfelder sind mit einem roten Balken an der Seite des Feldes versehen. Anschließend stimme mit Anklicken des Kästchens den allgemeinen Geschäftsbedingungen und der

Datenschutzerklärung zu.

Du kannst die Chance auch nutzen und dich für unseren Newsletter anmelden, solltest du es noch nicht getan haben.

Über den **Newsletter** erfährst du alle Neuigkeiten als Erstes.

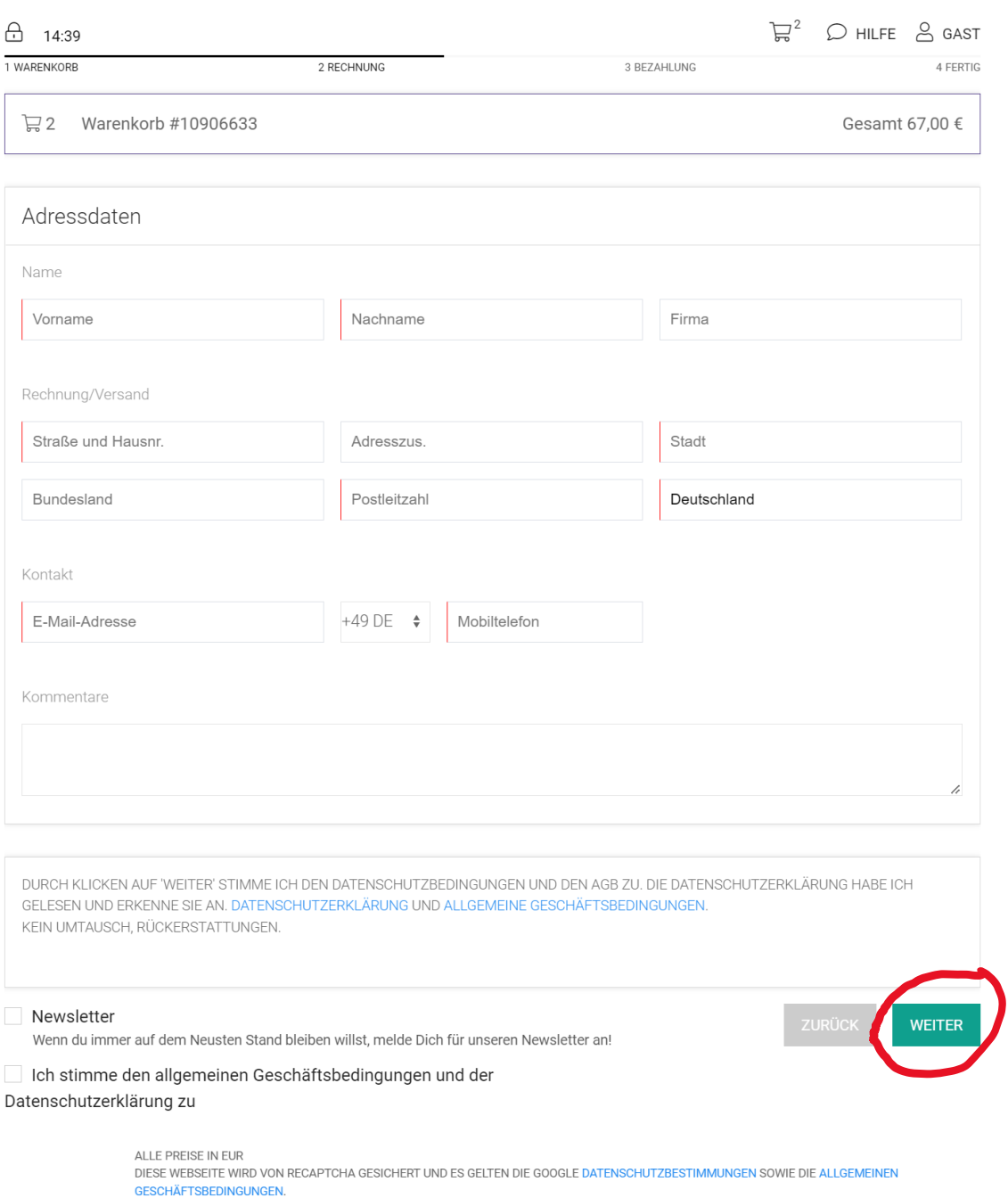

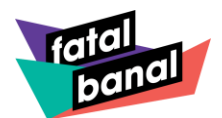

Du hast es nun fast geschafft. Die Tickets müssen nur noch bezahlt werden.

Du kannst zwischen den Zahlarten: \* Überweisung

- 
- \* Kreditkarte
- \* SEPA Lastschrift
- \* Guthaben (solltest du eins aufgebaut haben)
- \* PayPal
- \* Gutschein (solltest du Einen haben)

Durch Anklicken der gewählten Zahlart kannst du nun deinen Rechnungsbetrag begleichen und mit Klick auf **"JETZT KAUFEN"** schließt du deinen Bestellvorgang verbindlich ab.

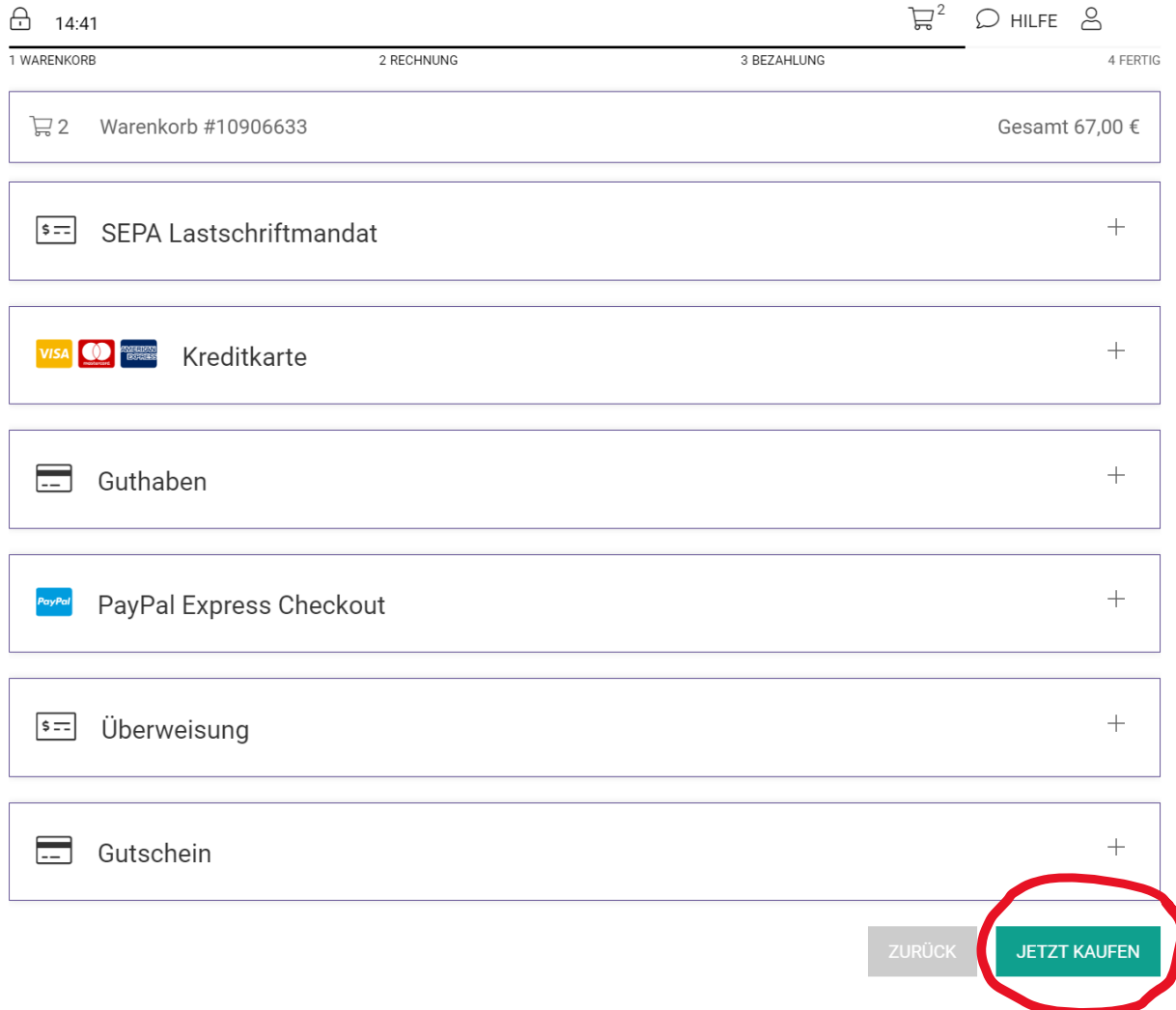

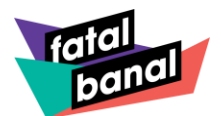

Deine Bestellung ist bei uns eingegangen und du erhältst eine Bestellnummer.

Auf der **Bestätigungsseite** findest du wichtige Hinweise für den Veranstaltungstag.

Bitte beachte, dass in der Sitzung die tagesaktuellen Corona-Regelungen des Landes Nordrhein-Westfalen und der Stadt Köln gelten. Eine Information dazu findest du auf der Homepage www.fatalbanal.de.

Unter **Bestellbestätigung** kannst du dir deine Bestätigung anschauen. Diese Bestellbestätigung erhältst du zusätzlich von uns per E-Mail und umfasst auch deine **Papier-Tickets** und deine **Online-Tickets.**

Du kannst die Bestellbestätigung auch gerne direkt mit Freunden teilen.

Du kannst deine Tickets aber auch direkt als PDF speichern, ausdrucken und den Termin einem der angebotenen Kalender hinzufügen.

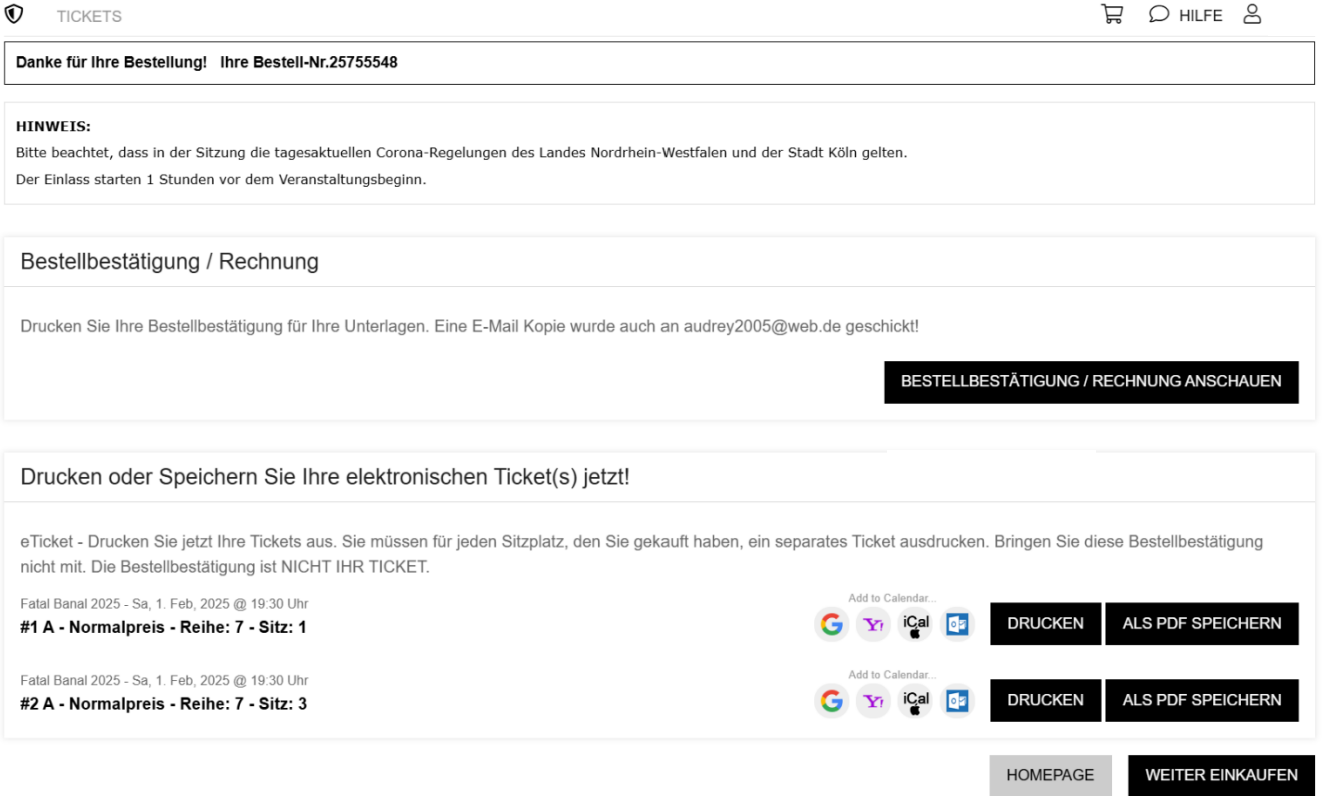

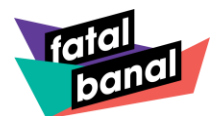

So sieht deine **Bestellbestätigung** dann aus:

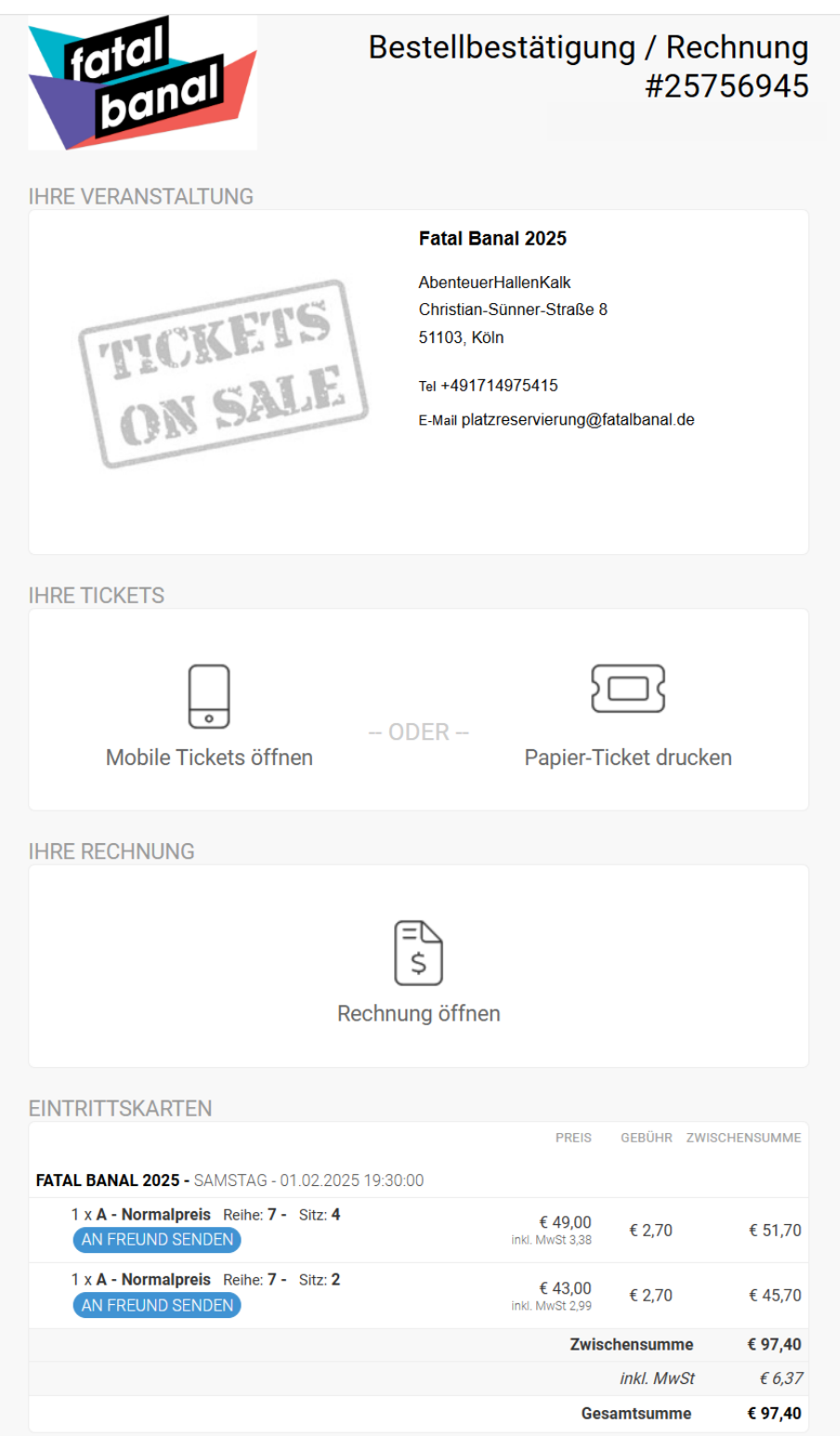

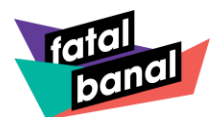

## Du kannst entscheiden, ob du das **Mobile Ticket** zum Einlass nutzt.

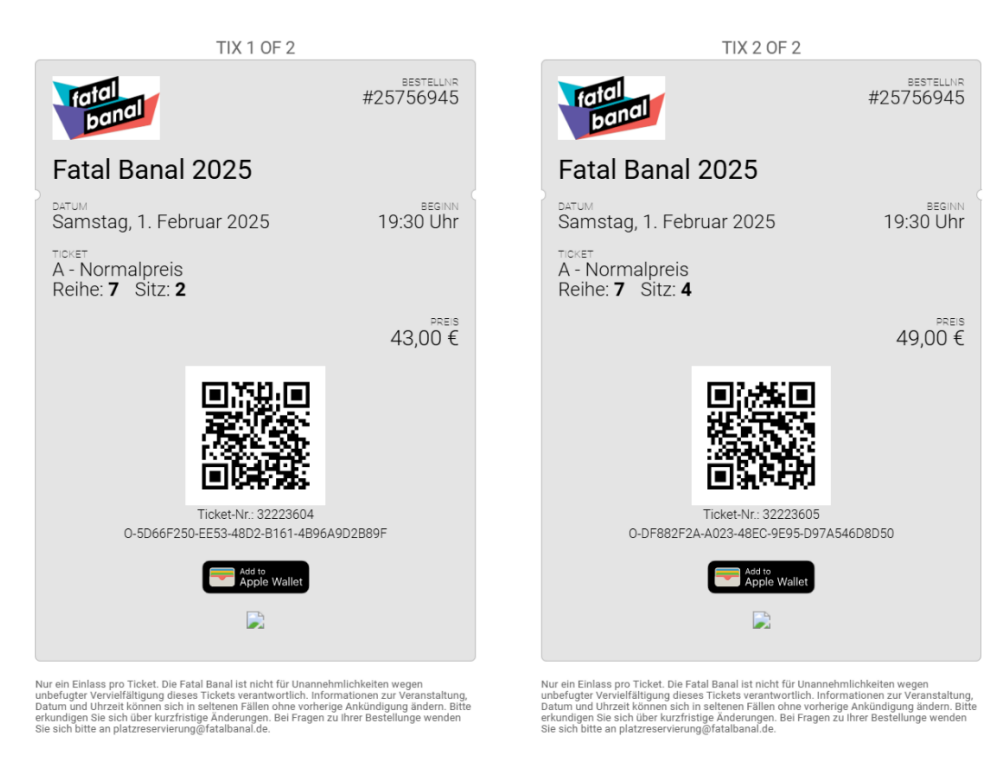

### Oder ob du dein **Papier-Ticket** ausdrucken möchtest und es am Einlass vorzeigst.

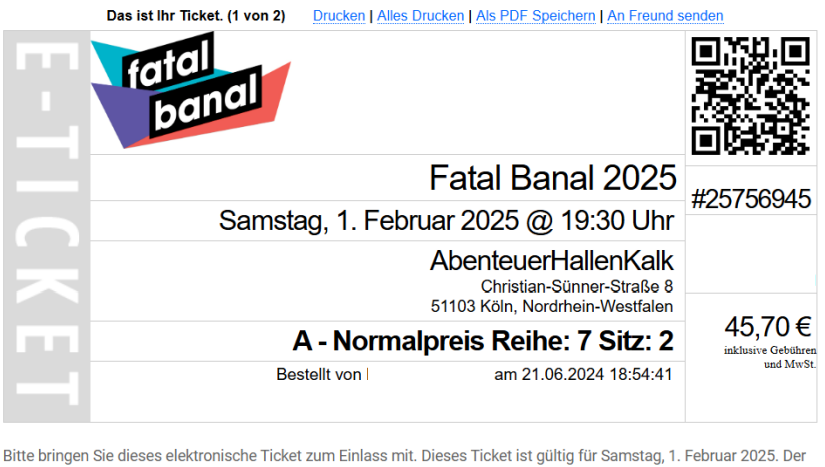

Veranstalter ist nicht für verlorene oder gestohlene Tickets verantwortlich. Das Ticket ist nur für eine Person gültig und<br>muss auch bei jedem Wiedereinlass vorgezeigt werden. Der Veranstalter ist nicht für Unannehmlichkei unbefugter Vervielfältigung dieses Tickets verantwortlich. Event-Infos und der Zeitplan an den Veranstaltungstagen können sich ohne vorherige Ankündigung ändern. Bitte erkundigen Sie sich über Last-Minute-Änderungen.

Verwahren Sie dieses Ticket an einem sicheren Ort. Fatal Banal übernimmt keine Haftung für verlorene oder gestohlene<br>Tickets. Fatal Banal kommt nicht für Unannehmlichkeiten auf, die durch nicht authorisierte Duplikate ents

Wir wünschen dir viel Spaß beim Kauf deiner Tickets und freuen uns schon sehr auf deinen Besuch!

Solltest du noch Fragen haben, sind wir unter [platzreservierung@fatalbanal.de](mailto:platzreservierung@fatalbanal.de) jederzeit für dich erreichbar.

# **Alaaf und liebste Grüße - Dein Fatal Banal Team**